**2**

Follow these instructions if you selected "No" in section1-  $\bullet$ Изпълнете следните инструкции, ако изберете "Не" в раздел1- $\bullet$ .

**Windows**

Additional items may be included depending on the location. ET-4850U does not include Windows CD-ROM. В зависимост от местоположението могат да бъдат включени различни елементи. ET-4850U не включва компактдиск за Windows. Atkarībā no iegādes vietas komplektā var būt arī citi priekšmeti. ET-4850U komplektā nav iekļauts Windows kompaktdisks.

Priklausomai nuo vietos, gali būti pateikiami papildomi elementai. ET-4850U pateikiamas be "Windows" kompaktinio disko. Olenevalt asukohast võib komplekti kuuluda rohkem asju. ET-4850U ei sisalda Windowsi CD-ROM-i. Konuma bağlı olarak ek öğeler eklenebilir. ET-4850U, Windows CD-ROM'u ile birlikte verilmez.

**Read This First**

# ET-4850 Series L6290 Series

**The ink for this printer must be handled carefully. Ink may splatter when the ink tanks are filled or refilled with ink. If ink gets on your clothes or** 

**belongings, it may not come off. Първо прочетете това**

**Трябва да работите внимателно с мастилото за този принтер. При пълнене или допълване на резервоарите за мастило може да се получат пръски от мастило. Ако върху дрехите или вещите Ви попадне** 

**мастило, е възможно то да не може да бъде отстранено.**

**Vispirms izlasiet šo**

**Ar šim printerim paredzēto tinti ir jārīkojas uzmanīgi. Iepildot vai papildinot tintes tvertnēs tinti, tā var izšļakstīties. Ja tinte nokļūst uz jūsu apģērba vai** 

**citiem priekšmetiem, to, iespējams, nevarēs notīrīt.**

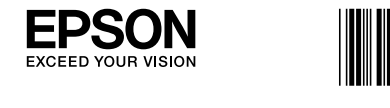

Esimesi tindipudeleid kasutatakse osaliselt prindipea laadimiseks. Nende tindipudelitega võidakse võrreldes järgmistega vähem lehti printida. Yazdırma kafasını doldurmak için ilk mürekkep şişeleri kısmen kullanılır. Bu şişeler izleyen mürekkep şişelerine oranla birkaç sayfa yazdırabilir.

**Pirmiausia perskaitykite tai, kas nurodyta toliau Su šiam spausdintuvui skirtu rašalu reikia elgtis atsargiai. Pildant arba pakartotinai pildant rašalo talpyklas, rašalas gali išsilieti. Jei rašalo užtiško ant drabužių ar kitų daiktų, jis gali neišsiplauti.**

**Lugege kõigepealt seda**

**Selle printeri tindiga tuleb ettevaatlikult ümber käia. Tint võib pritsida, kui tindimahuteid tindiga täidetakse. Kui tint läheb teie riietele või asjadele, ei pruugi see maha tulla.**

### **Önce bunu okuyun**

**Bu yazıcı için mürekkep dikkatle kullanılmalıdır. Mürekkep tankları doldurulurken veya yeniden doldurulurken etrafa mürekkep bulaşabilir. Giysilerinize veya eşyalarınıza mürekkep bulaşırsa bu lekelerin temizliği mümkün olmayabilir.**

The initial ink bottles will be partly used to charge the print head. These bottles may print fewer pages compared to subsequent ink bottles.

От първоначалните бутилки с мастило ще се използва известно количество мастило при зареждане на печатащата глава. С тези бутилки може да се отпечатат по-малко страници, отколкото с последващите бутилки с мастило. Sākotnējās tintes pudeles tiks daļēji izmantotas drukas galviņas uzpildei. Lapu skaits, ko var izdrukāt ar šīm pudelēm, var būt mazāks salīdzinājumā ar turpmāk

> $\boldsymbol{\Phi}$ Select a language, country and time. Изберете език, държава и час. Atlasiet valodu, valsti un laiku. Pasirinkite kalbą, šalį ir laiką. Valige keel, riik ja kellaaeg. Bir dil, ülke ve saat seçin.

> > Когато се изведе съобщение за преглед на *Започнете оттук*, натиснете бутона (?) за 5 секунди.

izmantotajām tintes pudelēm. Pirminiai rašalo buteliukai bus iš dalies panaudoti spausdinimo galvutei užpildyti. Su šiais buteliukais atspausdinsite keliais puslapiais mažiau, lyginant su

buteliukais, kuriuos naudosite vėliau.

**B** Follow the on-screen instructions, and then tap **Start** to start charging ink. Charging Follow ink. Charging ink takes about 10 minutes.

съобщението за зареждане на хартия, вижте стъпка O. Kad tintes uzpilde ir pabeigta, tiek parādīts drukas kvalitātes pielāgošanas ekrāns. Lai veiktu pielāgošanu, izpildiet ekrānā redzamos norādījumus. Kad tiek parādīts ziņojums par papīra ievietošanu, skatiet darbību  $\mathbf \oplus$ .

Baigus pildyti rašalą, rodomas spausdinimo kokybės reguliavimo ekranas. Vadovaukitės ekrane pateiktomis instrukcijomis ir atlikite reguliavimo veiksmus. Jei rodomas popieriaus įdėjimo pranešimas, žr. veiksma **®**.

Kui tindi laadimine on lõpetatud, kuvatakse prindikvaliteedi seadistamise kuva. Järgige seadistamiseks ekraanil olevaid juhtnööre. Kui kuvatakse paberi laadimise teade, vt samm $\mathbf{\Phi}$ .

Mürekkebi doldurma tamamlandığında, yazdırma kalitesi ayarlama ekranı görüntülenir. Ayarları gerçekleştirmek için ekrandaki talimatları izleyin. Kağıt yükleme mesajı görüntülendiğinde,  $\bigoplus$  adımına bakın.

**Example 2** Insert the ink bottle straight into the port to fill ink to the upper line. Поставете бутилката с мастило направо в порта за пълнене на

 $\Box$  If the ink does not start flowing into the tank, remove the ink bottle and reinsert it. However, do not remove and reinsert the ink bottle when the ink has reached the upper line; otherwise ink may leak.  $\Box$  Ink may remain in the bottle. The remaining ink can be used later.  $\square$  Do not leave the ink bottle inserted; otherwise the bottle may be damaged or ink may leak.

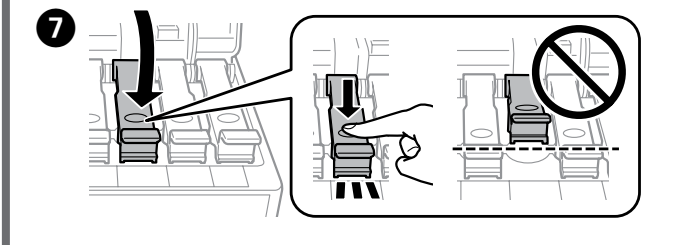

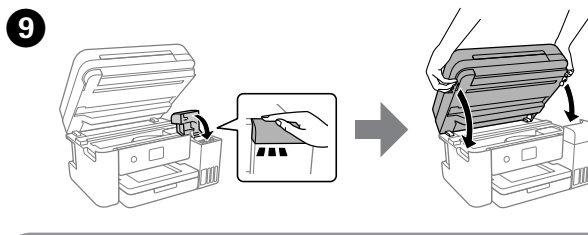

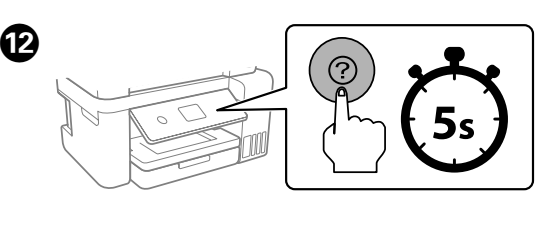

 $\Box$  Ако мастилото не започне да се излива в резервоара, отстранете бутилката с мастило и я поставете отново. Въпреки това не изваждайте и не поставяйте повторно бутилката с мастило, когато мастилото достигне до горната линия;

 $\Box$  Не оставяйте бутилката с мастило вътре; в противен случай бутилката може да се повреди или мастилото да протече.

> When the message of seeing *Start Here* is displayed, hold down the button for **5 seconds**.

 $\Box$  Ja tinte nesāk ieplūst tvertnē, izņemiet tintes pudeli un ievietojiet to vēlreiz. Tomēr neizņemiet un neievietojiet tintes pudeli vēlreiz, ja tinte ir sasniegusi augšējo līniju, citādi tinte var noplūst.

> Ja ir redzams ziņojums ar aicinājumu skatīt *Sāciet šeit*, turiet nospiestu pogu **5 sekundes**.

 $\Box$  Tinte var palikt pudelē. Atlikušo tinti var izmantot vēlāk. O Neatstājiet tintes pudeli ievietotu, jo tā iespējams sabojāt pudeli un tinte var noplūst.

> Pasirodžius pranešimui *Pradėkite čia*, laikykite paspaudę mygtuką **5 sekundes**.

Следвайте инструкциите на екрана, след което докоснете **Старт**, за да започнете да зареждате мастило. Зареждането на мастило отнема около 10 минути.

**■ Kui tint ei hakka mahutisse voolama, eemaldage tindipudel ja** paigaldage see uuesti. Kui tint on ülemise jooneni jõudnud, ärge eemaldage ja sisestage tindipudelit uuesti, vastasel korral võib tinti

Izpildiet ekrānā redzamos norādījumus un tad pieskarieties pie **Sākt**, lai sāktu uzpildīt tinti. Tintes uzpilde ilgst aptuveni 10 minūtes. Vadovaukitės ekrane pateikiamomis instrukcijomis ir bakstelėkite **Pradėti**, kad pradėtumėte pildyti rašalą. Rašalo pildymas trunka maždaug 10 minučių.

**J** Tinti võib pudelisse jääda. Allesjäänud tinti saab hiljem kasutada. O Ärge jätke tindipudelit sisestatuks, vastasel korral võib pudel kahjustada saada või tinti lekkima hakata.

Järgige ekraanil kuvatud juhtnööre ja puudutage seejärel tindi laadimise käivitamiseks nuppu **Start**. Tindi laadimisele kulub ligikaudu 10 minutit.

 $\Box$  Mürekkep tank içine akmaya başlamadıysa mürekkep şişesini çıkarın ve yeniden takın. Ancak, mürekkep üst çizgiye eriştiğinde mürekkep şişesini çıkarıp yeniden takmayın; aksi halde mürekkep

 $\Box$  Mürekkep şişede kalabilir. Kalan mürekkep daha sonra kullanılabilir. O Mürekkep şişesini takılı bırakmayın; aksi halde şişe hasar görebilir veya mürekkep sızabilir.

Ekrandaki talimatları izleyin ve ardından mürekkep doldurmaya başlamak için **Bşlt** öğesine dokunun. Mürekkep doldurma yaklaşık 10 dakika sürer.

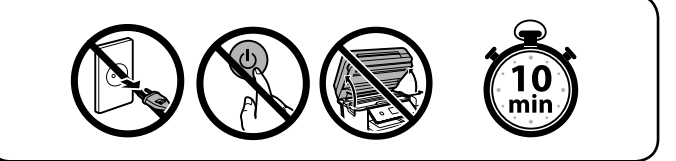

When charging ink is complete, the print quality adjustment screen is<br>displayed. Follow the on-screen instructions to perform adiustments. displayed. Follow the on-screen instructions to perform adjustments. When the paper loading message is displayed, see step  $\mathbf{\Phi}$ .

F When the ink reaches the upper line of the tank, pull out the bottle. Когато мастилото достигне до горната линия на резервоара, извадете бутилката.

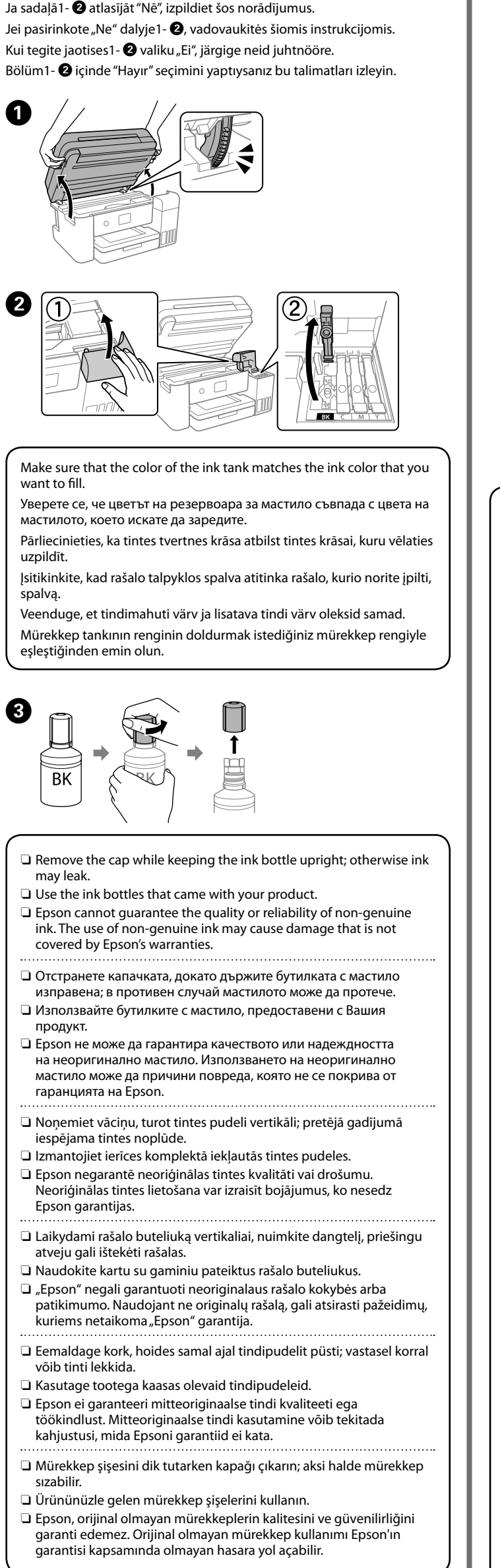

**Check the upper line in the ink tank.**<br> **Exercise the intervention of the intervention of the intervention of the intervention of the intervention of the intervention of the intervention of the intervention of the interve** 

Когато зареждането с мастило завърши, се извежда екранът за регулиране на качеството на печат. Следвайте инструкциите на екрана, за да извършите регулирането. Когато се изведе

Извършете настройките за факса. Можете да промените тези настройки по-късно. Ако не желаете да правите настройки сега, затворете екрана за настройки на факса и преминете към стъпка $\mathbf \Phi$ .

Iestatiet faksa iestatījumus. Šos iestatījumus vēlāk varat mainīt. Ja nevēlaties iestatījumus iestatīt tagad, aizveriet faksa iestatījumu ekrānu un pārejiet uz darbību  $\mathbf{\mathbb{C}}$ .

Nustatykite fakso nustatymus. Šiuos nustatymus vėliau galėsite pakeisti. Jei dabar nustatyti nenorite, uždarykite fakso nustatymų ekraną ir pereikite į veiksmą  $\mathbf{\mathbf{\circledB}}$ .

Valige faksi sätted. Neid sätteid on võimalik hiljem muuta. Kui te ei soovi praegu faksi sätetega tegeleda, sulgege faksi sätete ekraan ja minge sammu $\mathbf{\mathbf{\circ}}$ .

Continue to close the scanner unit even if you feel some resistance. Продължете със затварянето на скенера дори ако усетите някакво **съпротивление** 

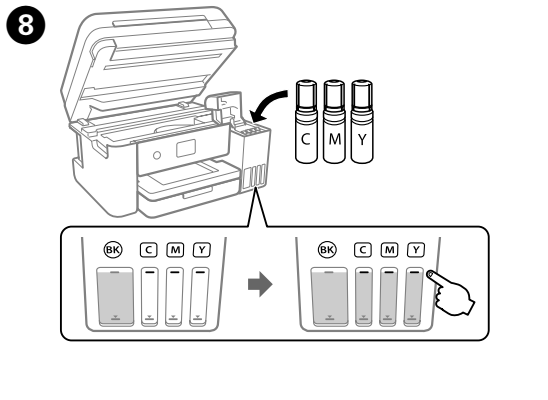

Проверете горната линия в резервоара за мастило. Pārbaudiet augšējo līniju tintes tvertnē. Patikrinkite viršutinę liniją rašalo talpykloje.

Vaadake tindimahuti ülemist joont. Mürekkep tankındaki üst çizgiyi kontrol edin.

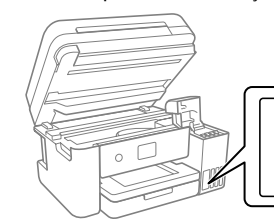

Ievietojiet tintes pudeli tieši pieslēgvietā, lai iepildītu tinti līdz

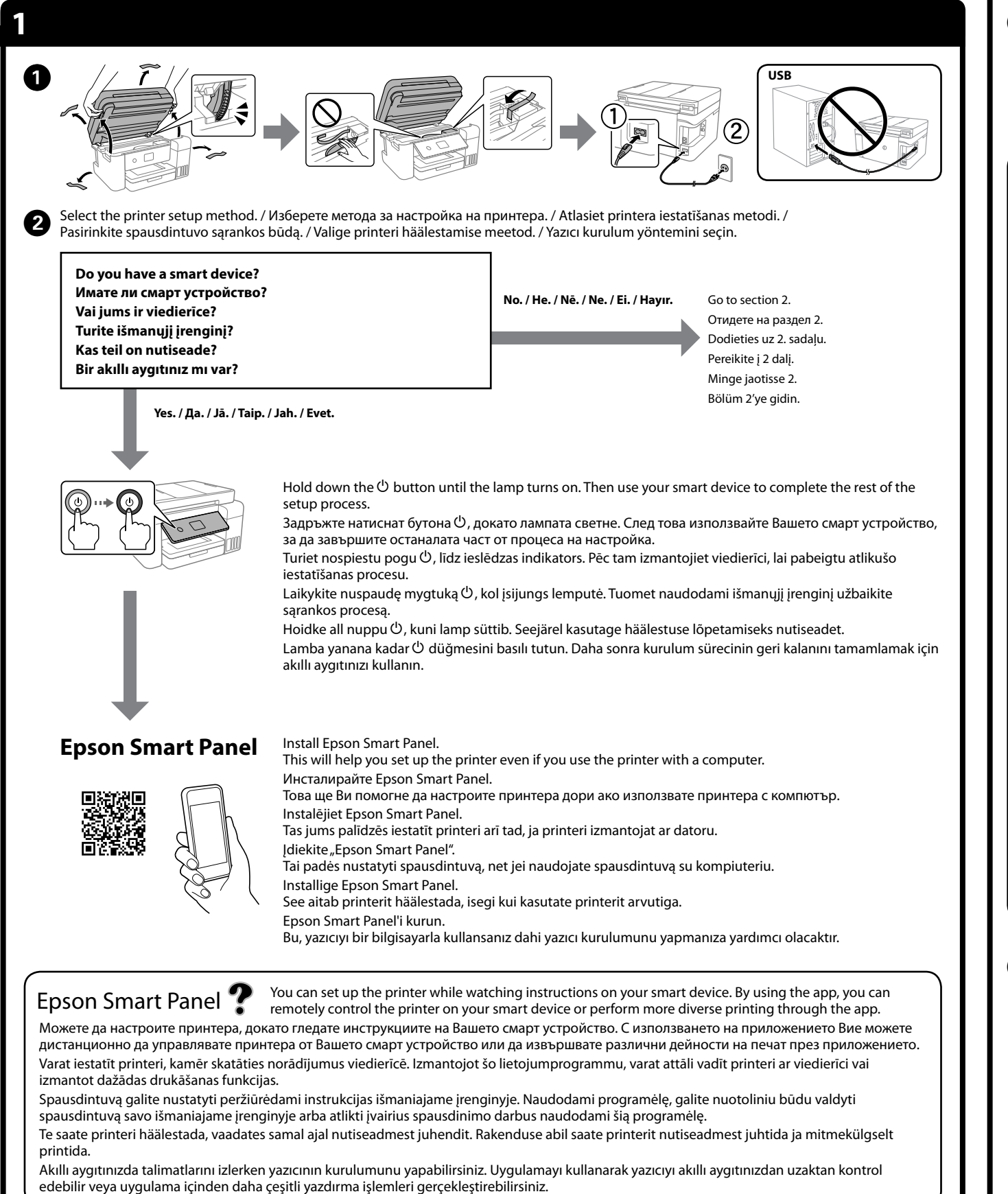

Įdėkite rašalo buteliuką tiesiai į angą, kad pripildytumėte rašalo iki viršutinės ribos.

мастило до горната линия. augšējai līnijai. doğrudan portun içine takın.

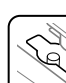

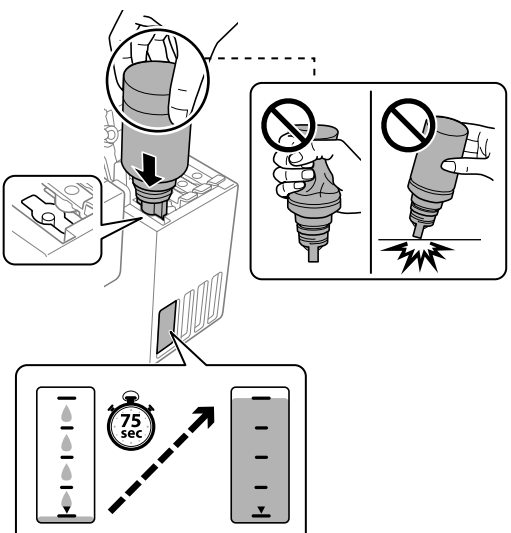

Paigaldage tindipudel otse avasse, et lisada tinti kuni ülemise jooneni. Mürekkebi üst çiziye kadar doldurmak için mürekkep şişesini

### O **When you insert the ink bottle into the filling port for the correct color, ink starts pouring and the flow stops automatically when the ink reaches the upper line.**

O **Когато поставите бутилката с мастило в порта за зареждане за правилния цвят, мастилото започва да се излива и потокът спира автоматично, когато мастилото достигне** 

в противен случай може да протече мастило. O Възможно е да остане мастило в бутилката. Останалото мастило може да се използва по-късно.

O **Kad tintes pudele tiek ievietota pareizas krāsas uzpildes pieslēgvietā, tinte sāk plūst, un plūsma tiek pārtraukta automātiski, kad tinte sasniedz augšējo līniju.**

- 
- 
- 
- 
- 
- **до горната линия.**
- 
- 
- 
- 
- 
- 
- 
- 
- ištekėti rašalas.

### O **Kai į reikiamos spalvos pildymo angą įdedate rašalo buteliuką, rašalas ima tekėti ir srautas automatiškai sustoja rašalui pasiekus viršutinę ribą.**

O Jei rašalas nepradeda tekėti į talpyklą, išimkite ir vėl įdėkite rašalo buteliuką. Tačiau rašalo buteliuko neišimkite ir pakartotinai nedėkite, jei rašalas pasiekė viršutinę ribą; priešingu atveju gali

O Rašalas gali likti buteliuke. Likusį rašalą galima sunaudoti vėliau. O Nepalikite įdėto rašalo buteliuko; priešingu atveju galite pažeisti buteliuką arba gali ištekėti rašalas.

O **Kui sisestate tindipudeli õige värvi täiteavasse, hakkab tint voolama ja vool peatub automaatselt, kui tint jõuab ülemise** 

- 
- 
- **jooneni.**
- 
- lekkida.
- 
- 
- 
- 
- 
- 
- sızabilir.
- 
- 
- 
- 

O **Mürekkep şişesini doğru rengin doldurma portuna taktığınızda, mürekkep akmaya başlar ve mürekkep üst çizgiye eriştiğinde akış otomatik durur.**

Kad tinte sasniedz tvertnes augšējo līniju, izņemiet pudeli. Rašalui pasiekus viršutinę talpyklos liniją, buteliuką išimkite. Kui tint jõuab mahuti ülemise jooneni, tõmmake pudel välja. Mürekkep tankın üst çizgisine eriştiğinde şişeyi çekip çıkarın.

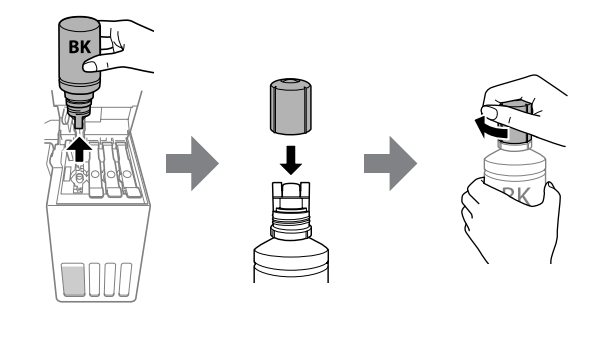

O Load paper in the paper cassette with the printable side facing down. Заредете хартия в касетата с хартия с печатната страна надолу. Papīra kasetē ievietojiet papīru ar apdrukājamo pusi uz leju.

Popierių į popieriaus kasetę dėkite taip, kad spausdinamoji pusė būtų nukreipta į apačią.

Laadige paber prinditav külg allpool paberikassetti. Kağıt kasetine, yazdırılabilir tarafı aşağı bakar şekilde kağıt yükleyin.

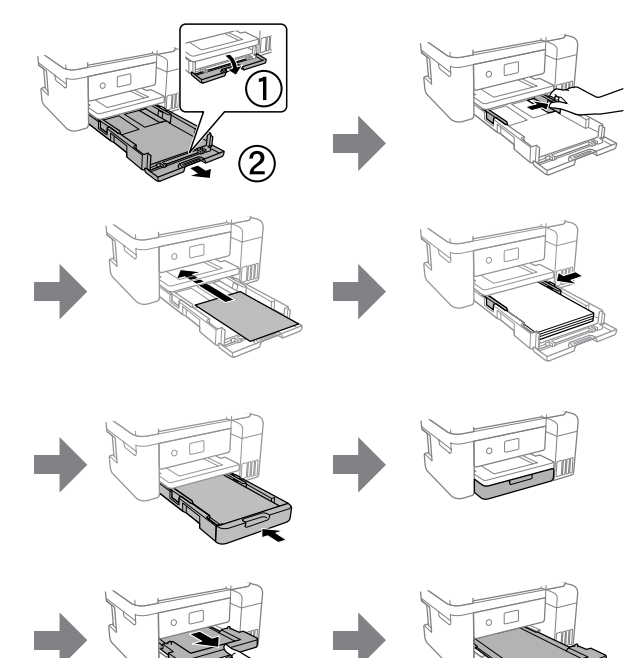

Make the fax settings. You can change these settings later. If you do not want to make settings now, close the fax settings screen and go to step  $\mathbf{\mathbb{D}}$ .

Faks ayarlarını yapın. Bu ayarları daha sonra değiştirebilirsiniz. Ayarları şimdi yapmak istemiyorsanız, faks ayarları ekranını kapatın ve  $\mathbf \circledast$ adımına gidin.

Upper line / Горна линия Augšējā līnija / Viršutinė riba Ülemine joon / Üst çizgi

Turpiniet aizvērt skeneri, līdz sajūtat pretestību.

Tęskite skaitytuvo įrenginio uždarymą, net jei jausite nedidelį pasipriešinimą.

Jätkake skanneri kasutamist, isegi kui tunnete kerget takistust. Bir miktar direnç hissetseniz dahi tarayıcı ünitesini kapatmaya devam edin.

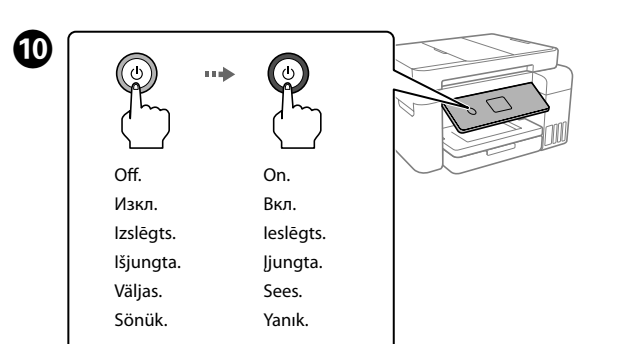

Kui kuvatakse teade juhendi *Alusta siit* kohta, hoidke nuppu **5 sekundit all**.

*Buradan Başlayın* mesajı görüntülendiğinde, düğmesine **5 saniye** süreyle basılı tutun.

**оттук**

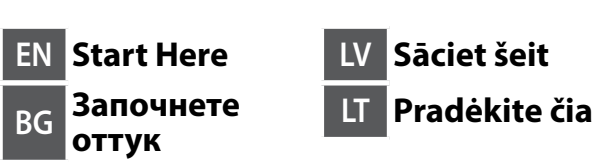

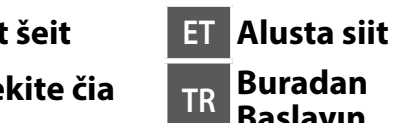

**TR Buradan Başlayın**

© 2020 Seiko Epson Corporation Printed in XXXXXX

Windows® is a registered trademark of Microsoft Corporation.

Maschinenlärminformations-Verordnung 3. GPSGV: Der höchste Schalldruckpegel beträgt 70 dB(A) oder weniger gemäss EN ISO 7779.

Das Gerät ist nicht für die Benutzung im unmittelbaren Gesichtsfeld am Bildschirmarbeitsplatz vorgesehen. Um störende Reflexionen am Bildschirmarbeitsplatz zu vermeiden, darf dieses Produkt nicht im unmittelbaren Gesichtsfeld platziert werden.

Для пользователей из России срок службы: 5 лет.

AEEE Yönetmeliğine Uygundur.

Ürünün Sanayi ve Ticaret Bakanlığınca tespit ve ilan edilen kullanma ömrü 5 yıldır. Tüketicilerin şikayet ve itirazları konusundaki başvuruları tüketici mahkemelerine ve tüketici hakem

heyetlerine yapılabilir. Üretici: SEIKO EPSON CORPORATION

Adres: 3-5, Owa 3-chome, Suwa-shi, Nagano-ken 392-8502 Japan Tel: 81-266-52-3131 Web: http://www.epson.com/

The contents of this manual and the specifications of this product are subject to change without notice.

BK | C | M | Y 502

**Ink Bottle Codes / Кодове на бутилките с мастило / Tintes pudeļu kodi / Rašalo buteliukų kodai / Tindipudeli koodid /** 

**Mürekkep şişesi kodları**

For Europe / За Европа / Eiropā / Europos šalims / Euroopa / Avrupa için

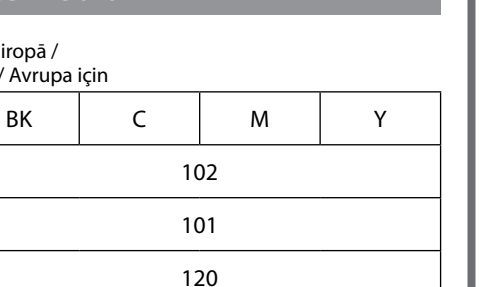

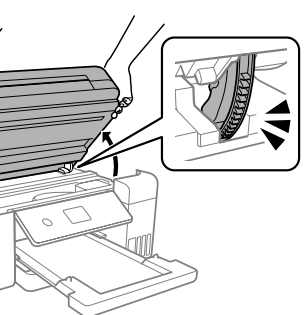

Check the ink levels. If any of the ink levels are below the lower line, see steps  $\mathbf 0$  to  $\mathbf 0$ in section 2 to refill the tank. Проверете нивата на мастилото. Ако част от нивата на мастилото са под долната линия, вижте стъпки  $\bigcirc$  до  $\bigcirc$  в раздел 2,

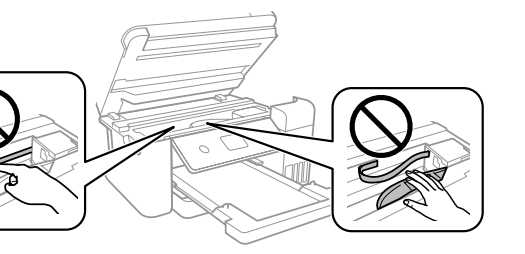

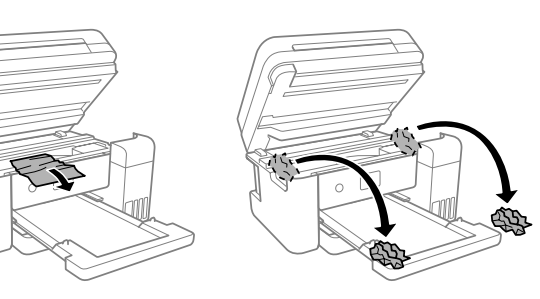

ET-4850 Series 102 L6290 Series 101 ET-4850U 120

**Clearing Paper Jam / Изчистване** 

**на заседнала хартия / Iestrēguša papīra** 

**izņemšana / Užstrigusio popieriaus pašalinimas / Paberiummistuse eemaldamine / Kağıt sıkışmasını** 

**temizleme**

For outside Europe / Извън Европа / Ārpus Eiropas / Ne Europos šalims / Väljaspool Euroopat / Avrupa dışı için  **http://support.epson.net/**

For Europe / За Европа / Eiropā / Europos šalims / Euroopa / Avrupa için  **http://www.epson.eu/support**

## **Troubleshooting / Отстраняване на неизправности / Problēmu novēršana / Trikčių nustatymas ir šalinimas / Tõrkeotsing / Sorun giderme**

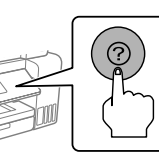

**Storing and Transporting / Съхранение и транспортиране / Uzglabāšana un transportēšana / Laikymas ir transportavimas / Ladustamine ja transport / Depolama ve nakliye**

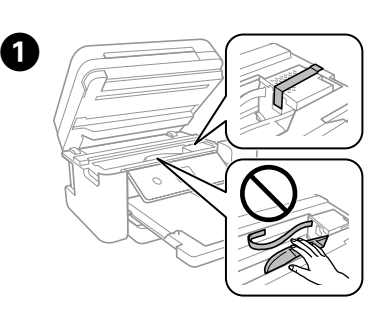

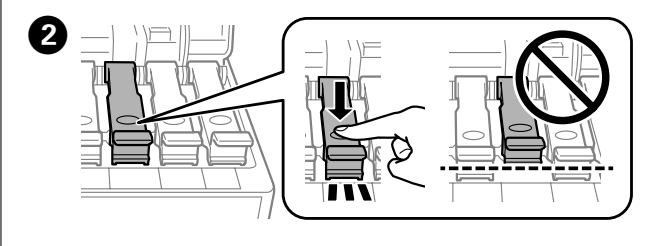

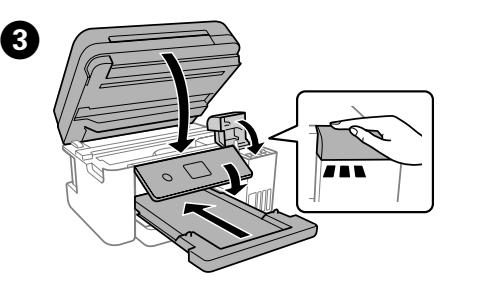

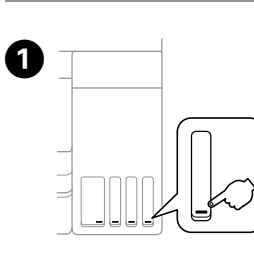

For Australia and New Zealand

**Checking Ink Levels and Refilling Ink / Проверка на нивата на мастилото и допълване с мастило / Tintes līmeņu pārbaude un tintes uzpilde / Rašalo lygio tikrinimas ir rašalo papildymas / Tinditasemete kontrollimine ja tindi lisamine / Mürekkep seviyelerini kontrol etme ve yeniden mürekkep doldurma**

 $\boldsymbol{0}$ Select B&W or Color, and then enter the number of copies. Изберете черно-бяло или цветно, след което въведете броя копия.

**Copying / Копиране / Kopēšana / Kopijavimas / Kopeerimine / Kopyalama**

> за да заредите резервоара. Pārbaudiet tintes līmeņus. Ja kāds no tintes līmeņiem ir zemāks par apakšējo līniju, skatiet darbības  $\bigcirc$  līdz  $\bigcirc$  2. sadaļā, lai uzpildītu tvertni.

Patikrinkite rašalo lygius. Jei bet kuris rašalo lygis yra žemiau apatinės ribos, žr. veiksmus  $\bigcirc$ – $\bigcirc$  2 dalyje, kad pripildytumėte talpyklą. Kontrollige tinditasemeid. Kui mõne tindi tase on alumisest joonest madalam, järgige mahuti täitmiseks jaotise 2 samme  $\bigcirc$  kuni  $\bigcirc$ . Mürekkep seviyelerini kontrol edin. Mürekkep seviyelerinden biri alt çizginin altındaysa tankı yeniden doldurmak için bölüm 2'deki $\bigcirc$ – $\bigcirc$ adımlarına bakın.

Следвайте инструкциите на LCD екрана, за да нулирате нивата

 $\boldsymbol{\Theta}$ Select **Copy** on the control panel. Изберете **Копиране** на контролния панел. Vadības panelī atlasiet **Kopēt**. Valdymo skydelyje pasirinkite **Kopijuoti**. Valige juhtpaneelil **Kopeeri**. Kontrol panelinde **Kopyala** öğesini seçin.

на мастило.

Lai atiestatītu tintes līmeņus, izpildiet LCD ekrānā redzamos

BK | C | M | Y 001

norādījumus.

Norėdami atkurti rašalo lygius, vadovaukitės LCD ekrane

pateikiamomis instrukcijomis.

Tinditasemete lähtestamiseks järgige LCD-ekraanil olevaid juhtnööre. Mürekkep seviyelerini sıfırlamak için LCD ekrandaki talimatları izleyin.

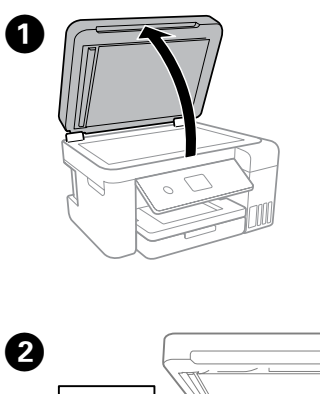

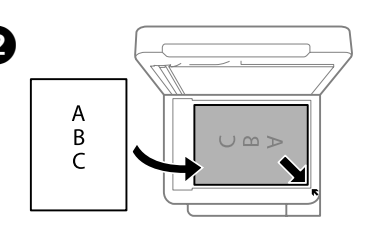

 $\boldsymbol{\Theta}$ Make other settings as necessary. Направете други необходими настройки. Iestatiet citus nepieciešamos iestatījumus. Jei reikia, pasirinkite kitus nustatymus. Valige vastavalt vajadusele muud sätted. Gerekirse diğer ayarları yapın.

Select  $\circledast$  to start copying. Натиснете  $\otimes$ , за да стартирате копирането. Atlasiet x, lai sāktu kopēšanu. Norėdami pradėti kopijuoti pasirinkite  $\otimes$ . Kopeerimise alustamiseks valige  $\otimes$ . Kopyalamaya başlamak için  $\otimes$  öğesini seçin.

**http://epson.sn http://epson.sn http://epson.sn http://epson.sn** Norėdami patikrinti faktinį likusį rašalo lygį, vizualiai patikrinkite spausdintuvo talpyklų rašalo lygius. Ilgai naudojant spausdintuvą, kai

Atlasiet Melnbalts vai Krāsains un tad ievadiet kopiju skaitu. Pasirinkite nespalvotai ar spalvotai, tada įveskite kopijų skaičių. Valige mustvalge või värviline ja seejärel sisestage koopiate arv. Siyah Beyaz veya Renkli seçimini yaptıktan sonra kopya sayısını girin.

за потребители на Windows, за да инсталирате софтуера и да конфигурирате мрежата. Когато завършите, принтерът е готов за използване.

- $\Box$  Be sure to keep the ink bottle upright when tightening the cap. Place the printer and the bottle in a plastic bag separately and keep the printer level as you store and transport it. Otherwise ink may leak.
- $\Box$  If print quality has declined the next time you print, clean and align the print head.
- $\Box$  Не забравяйте да държите бутилката изправена, когато затягате капачката. Поставете принтера и бутилката в пластмасова торба отделно и поддържайте принтера водоравно, докато го съхранявате и транспортирате. В противен случай мастилото може да изтече.
- $\Box$  При влошаване на качеството на печат при следващото отпечатване, почистете и подравнете печатащата глава.
- O Turiet tintes pudeli vertikāli, kad aizverat tās vāciņu. Ielieciet printeri un pudeli plastikāta maisā atsevišķi uzglabāšanas un transportēšanas laikā nodrošiniet, ka printeris ir horizontālā līmenī.
- Citādi iespējama tintes noplūde.  $\Box$  Ja nākamā drukāšanas reizē drukas kvalitāte ir pasliktinājusies, notīriet un izlīdziniet drukas galviņu.
- $\Box$  Užsukdami dangtelį užtikrinkite, kad rašalo buteliukas būtų laikomas vertikaliai. Spausdintuva ir buteliuką atskirai įdėkite į plastikinius maišelius ir įsitikinkite, kad saugomas ir gabenamas spausdintuvas būtų horizontalioje padėtyje. Priešingu atveju rašalas gali išsilieti.
- $\Box$  Jei suprastėjo spausdinimo kokybė, kitą kartą prieš spausdinimą nuvalykite ir lygiuokite spausdinimo galvutę.

Apmeklējiet tīmekļa vietni vai izmantojiet komplektācijā iekļauto Windows lietotājiem paredzēto kompaktdisku, lai instalētu programmatūru un konfigurētu tīklu. Kad tas ir pabeigts, printeris ir gatavs lietošanai.

За отстраняване на неизправности, натиснете бутона  $@$  за помощ. Тази функция предоставя подробни и анимирани инструкции за повечето проблеми, като например регулиране на качеството на печат и зареждане на хартия.

Apsilankykite žiniatinklyje arba naudokite pateikiamą kompaktinį diską "Windows" vartotojams, kad galėtumėte įdiegti programinę įrangą ir sukonfigūruoti tinklą. Tai atlikus, spausdintuvas bus paruoštas naudojimui.

Külastage veebisaiti või kasutage komplektis olevat Windowsi CD-d, et installida tarkvara ja konfigureerida võrguühendus. Kui see on tehtud, on printer kasutamiseks valmis.

Tõrkeotsingu jaoks vajutage nuppu . See funktsioon pakub üksikasjalikke animatsiooniga juhtnööre enamiku toimingute tegemiseks (nt prindikvaliteedi seadistamine, paberi laadimine).

Sorun giderme için destek almak üzere @ düğmesine basın. Bu özellik, yazdırma kalitesinin ayarlanması ve kağıt yüklenmesi gibi çoğu sorun için adım adım, animasyonlu talimatlar sunar.

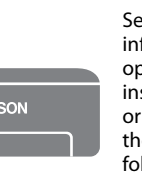

Yazılımın kurulumunu yapmak ve ağı yapılandırmak için Windows kullanıcıları için verilen CD'yi kullanın veya web sitesini ziyaret edin. Bu tamamlandığında, yazıcı kullanıma hazır olacaktır.

For Asia / За Азия / Āzijā / Azijos šalims / Aasia / Asya için

**■ Kui prindikvaliteet on järgmisel printimisel langenud, puhastage** prindipead ja joondage see.

 $\Box$  Kapağı sıkarken mürekkep şişesini dik tuttuğunuzdan emin olun. Yazıcıyı ve şişeyi ayrıca bir plastik poşete yerleştirin ve saklama ve taşıma sırasında yazıcıyı düz tutun. Aksi takdirde mürekkep sızıntısı olabilir.

To confirm the actual ink remaining, visually check the ink levels in all of the printer's tanks. Prolonged use of the printer when the ink level is below the lower line could damage the printer.

За да потвърдите действително оставащото количество мастило, проверете визуално нивата на мастилото във всички резервоари на принтера. Продължителната употреба на принтера, когато нивото на мастилото е под долната линия, може да доведе до повредата му.

Lai pārbaudītu faktisko atlikušo tintes daudzumu, apskatiet, kādi ir tintes līmeņi visās printera tvertnēs. Ilgstoši lietojot printeri, ja tintes līmenis ir zemāks par apakšējo līniju, iespējami printera bojājumi.

Use of genuine Epson ink other than the specified ink could cause

damage that is not covered by Epson's warranties.

Използването на оригинално мастило на Epson, различно от посоченото мастило, може да доведе до повреда, която не се

покрива от гаранциите на Epson.

netaikoma "Epson" garantija

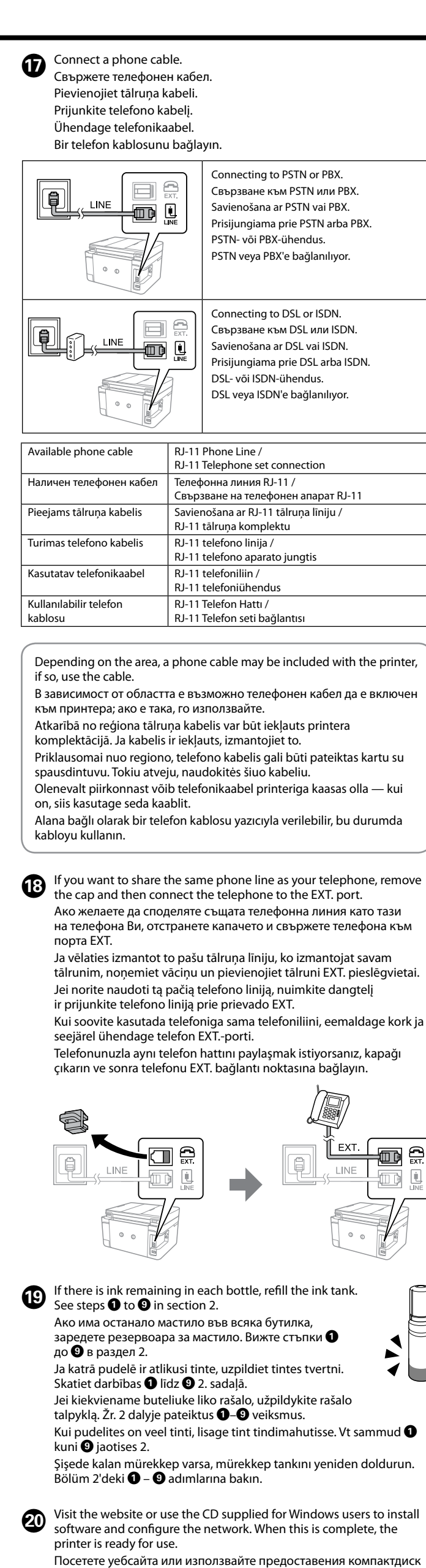

Izmantojot oriģinālo Epson tinti, kas nav iekļauta šajā sarakstā, var izraisīt bojājumus, kurus nesedz Epson garantijas.

Naudojant ne originalų "Epson" rašalą, gali atsirasti pažeidimų, kuriems

Muude Epsoni originaaltintide kasutamine peale siin kirjeldatute võib

põhjustada Epsoni garantiidega katmata kahjustusi.

Belirtilen orijinal Epson mürekkebi dışındaki mürekkeplerin kullanımı sonucunda, Epson garanti kapsamına girmeyen hasarlar oluşmasına

neden olabilir.

## **Support / Поддръжка / Atbalsts / Pagalba / Tugi / Destek**

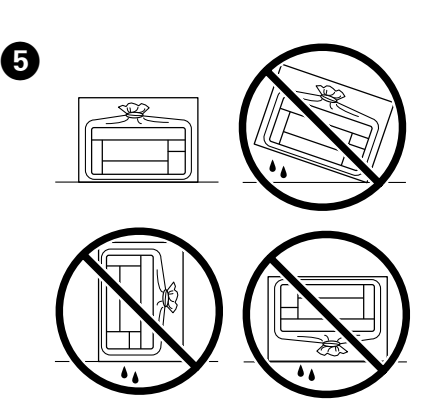

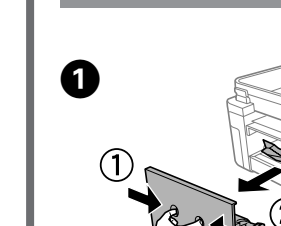

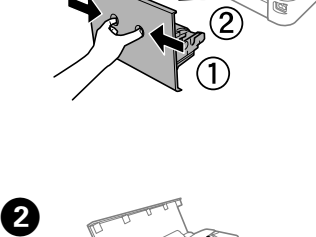

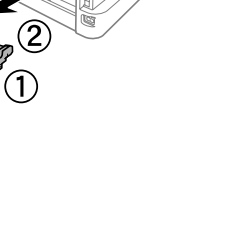

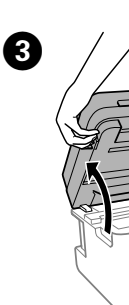

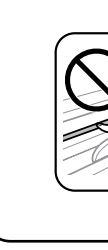

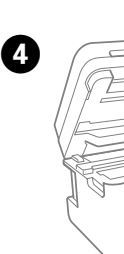

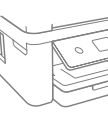

For troubleshooting, press the button for assistance. This feature provides step by step and animation instructions for most issues such as adjusting print quality and loading paper.

Lai iegūtu palīdzību saistībā ar problēmu novēršanu, nospiediet pogu . Šī funkcija vairumam problēmu, piemēram, drukas kvalitātes pielāgošanai un papīra ievietošanai, sniedz soli pa solim instrukcijas

un instrukciju animācijas.

Kai reikia pagalbos trikčių nustatymui ir šalinimui, paspauskite mygtuką . Ši funkcija suteikia nuoseklias instrukcijas ir animaciją apie dažniausiai pasitaikančias problemas, pavyzdžiui, spausdinimo kokybės reguliavimas

ir popieriaus įdėjimas.

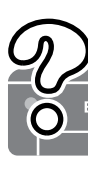

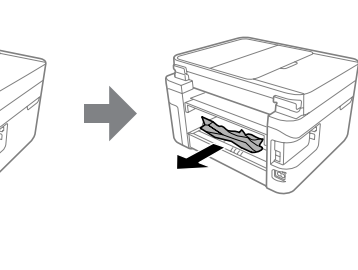

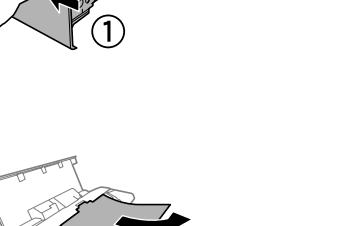

See the online *User's Guide* for detailed information. This provides you with operating, safety, and troubleshooting instructions such as clearing paper jams or adjusting print quality. You can obtain the latest versions of all guides from the following website.

Вижте онлайн *Ръководството на потребителя* за повече подробности. Това Ви предоставя инструкции за експлоатация, безопасност и отстраняване на неизправности, като например изчистване на заседнала хартия или регулиране на качеството на печат. Можете да получите най-новите версии на всички ръководства от следния уебсайт.

Plašāku informāciju skatiet tiešsaistes *Lietotāja rokasgrāmatā*. Tajā ir pieejami lietošanas, drošības un problēmu novēršanas norādījumi, piemēram, attiecībā uz iestrēguša papīra izņemšanu vai drukas kvalitātes pielāgošanu. Visu pamācību jaunākās versijas var iegūt tālāk norādītajā tīmekļa vietnē.

Daugiau informacijos pateikta internetiniame *Vartotojo vadove*. Čia rasite eksploatavimo, saugos, trikčių nustatymo ir šalinimo instrukcijas, pavyzdžiui, užstrigusio popieriaus šalinimas arba spausdinimo kokybės reguliavimas. Naujausias visų vadovų versijas galite rasti toliau nurodytose svetainėse.

Vt lisateavet veebipõhisest *Kasutusjuhendist*. See sisaldab kasutus-, ohutus-, ja tõrkeotsingu suuniseid (nt paberiummistuse kõrvaldamine, prindikvaliteedi reguleerimine). Kõigi juhendite uusimad versioonid leiate järgmiselt veebisaidilt.

Daha ayrıntılı bilgi için çevrimiçi *Kullanım Kılavuzu*'na bakın. Bu, size kağıt sıkışmalarının giderilmesi ve yazdırma kalitesinin ayarlanması gibi işletim, güvenlik ve sorun giderme talimatlarını sağlayacaktır. Tüm kılavuzlarının en son sürümlerini aşağıdaki web sitesinden alabilirsiniz.

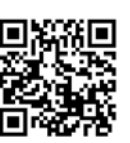

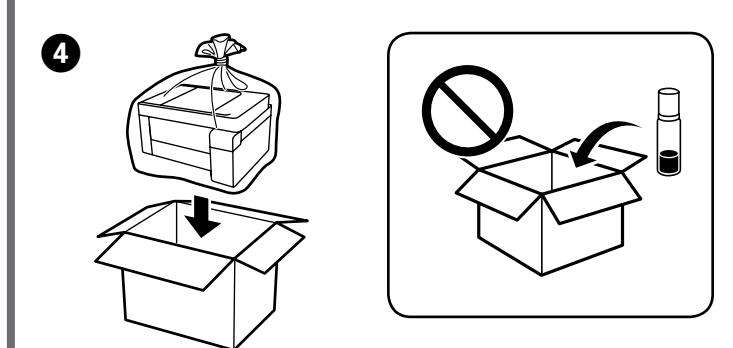

O Hoidke tindipudelit korgi kinnitamise ajal püsti. Pange printer ja pudel eraldi kilekottidesse ning hoidke printerit seismise ja transportimise ajal maaga paralleelselt. Vastasel korral võib tinti lekkida.

O Bir sonraki yazdırma işleminizde yazdırma kalitesi düştüyse, yazdırma kafasını temizleyin ve hizalayın.

Allesoleva tindi koguse kontrollimiseks jälgige visuaalselt tinditaset kõikides printeri mahutites. Printeri pikaajaline kasutamine, kui tinditase on alumisest joonest madalam, võib printerit kahjustada. Gerçek kalan mürekkebi onaylamak için tüm yazıcı tanklarındaki mürekkep seviyelerini görsel olarak kontrol edin. Mürekkep seviyesi alt çizginin altındayken yazıcının uzun süre kullanımı yazıcıya zarar verebilir.

Follow the instructions on the LCD screen to reset the ink levels.